# МИНИСТЕРСТВО ОБРАЗОВАНИЯ И НАУКИ РОССИЙСКОЙ ФЕДЕРАЦИИ Федеральное государственное автономное учреждение

высшего профессионального образования "Казанский (Приволжский) федеральный университет" Отделение социально-политических наук

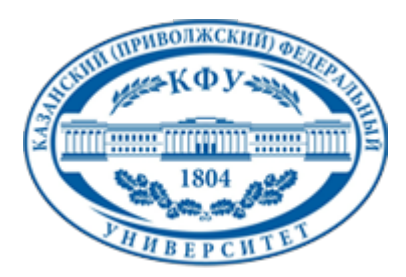

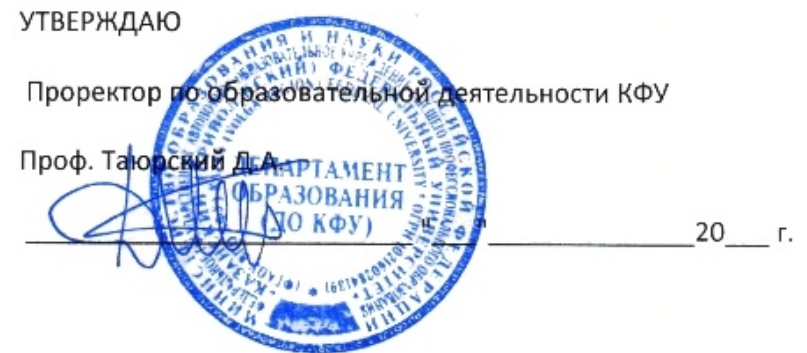

*подписано электронно-цифровой подписью*

## **Программа дисциплины**

Вычислительный практикум Б2.ДВ.1

Направление подготовки: 040100.62 - Социология Профиль подготовки: не предусмотрено Квалификация выпускника: бакалавр Форма обучения: очное Язык обучения: русский **Автор(ы):** Насырова Н.Х. **Рецензент(ы):**

## **СОГЛАСОВАНО:**

Заведующий(ая) кафедрой: Плещинский Н. Б. Протокол заседания кафедры No \_\_\_ от "\_\_\_\_" \_\_\_\_\_\_\_\_\_\_\_ 201\_\_г Учебно-методическая комиссия Института социально-философских наук и массовых коммуникаций (отделение социально-политических наук):<br>Протокол заседания УМК No или пот "или " Протокол заседания УМК No и от " и тем и 201 г.

Регистрационный No 94163215

Казань 2015

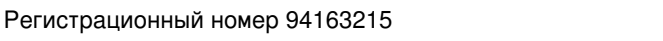

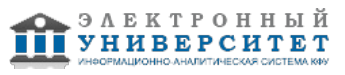

## **Содержание**

1. Цели освоения дисциплины

2. Место дисциплины в структуре основной образовательной программы

3. Компетенции обучающегося, формируемые в результате освоения дисциплины /модуля

4. Структура и содержание дисциплины/ модуля

5. Образовательные технологии, включая интерактивные формы обучения

6. Оценочные средства для текущего контроля успеваемости, промежуточной аттестации по итогам освоения дисциплины и учебно-методическое обеспечение самостоятельной работы студентов

7. Литература

8. Интернет-ресурсы

9. Материально-техническое обеспечение дисциплины/модуля согласно утвержденному учебному плану

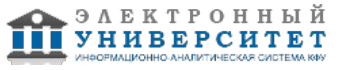

Программу дисциплины разработал(а)(и) доцент, к.н. (доцент) Насырова Н.Х. Кафедра прикладной математики отделение прикладной математики и информатики , Nailya.Nasyrova@kpfu.ru

## **1. Цели освоения дисциплины**

- Формирование у студента фундамента современной информационной компетентности.

- Обеспечение устойчивых навыков работы на персональном компьютере (ПК) с использованием современных информационных технологий в конкретной практической сфере деятельности.

- Обучение студентов основам современной методологии использования компьютерных информационных технологий и практической реализации их основных элементов с использованием ПК и программных продуктов общего назначения.

#### **2. Место дисциплины в структуре основной образовательной программы высшего профессионального образования**

Данная учебная дисциплина включена в раздел " Б2.ДВ.1 Общепрофессиональный" основной образовательной программы 040100.62 Социология и относится к дисциплинам по выбору. Осваивается на 2 курсе, 3 семестр.

Данная дисциплина относится к циклу базового направления подготовки. Данный курс опирается на базовые знания, полученные студентом в школе по курсу информатика. Считается, что студент уже знаком с понятием алгоритма, умеет решать простейшие задачи на компьютере с использованием одного из языков программирования, знаком с базовым программным обеспечением ЭВМ, имеет представление о компьютерных телекоммуникациях.

#### **3. Компетенции обучающегося, формируемые в результате освоения дисциплины /модуля**

В результате освоения дисциплины формируются следующие компетенции:

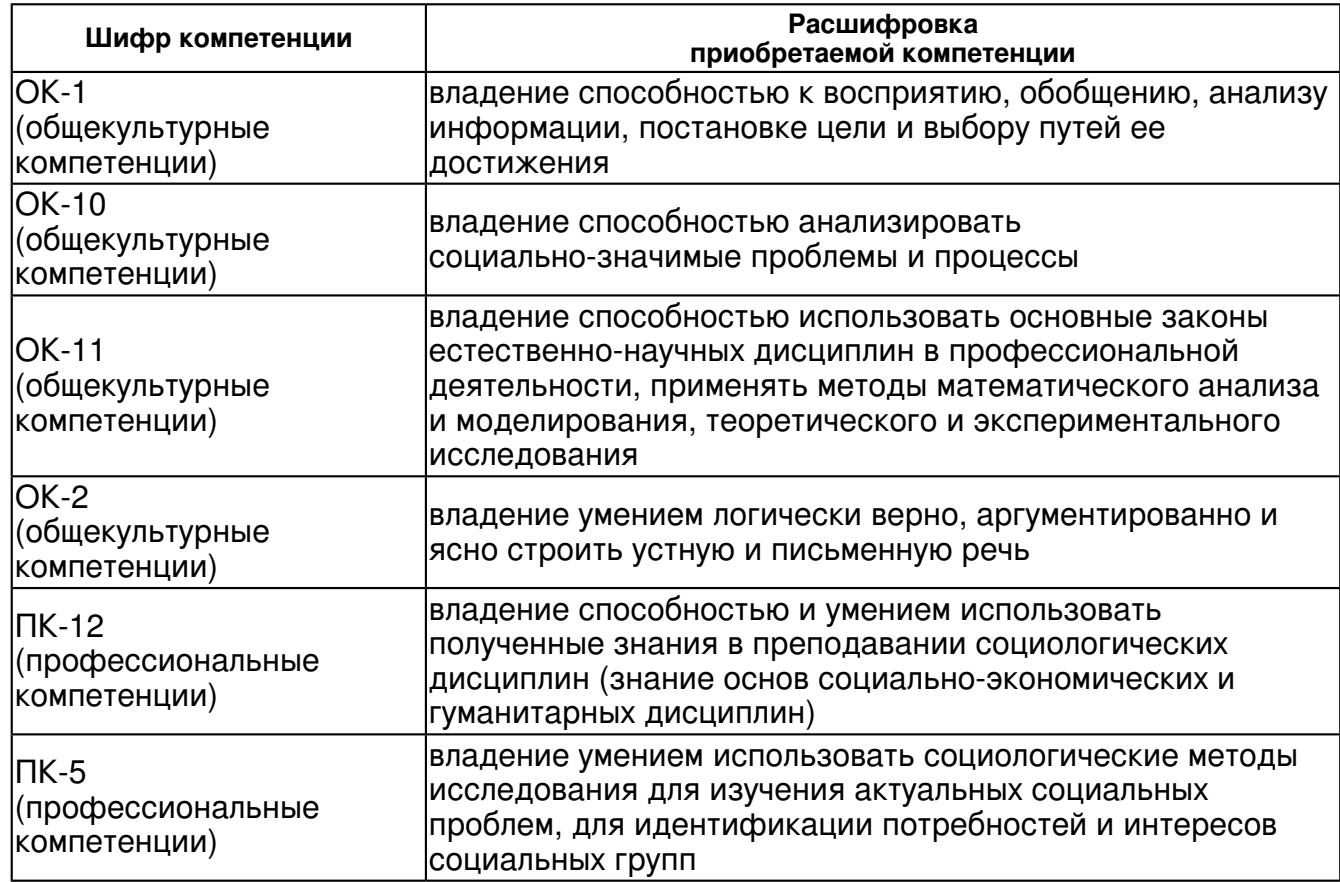

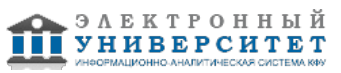

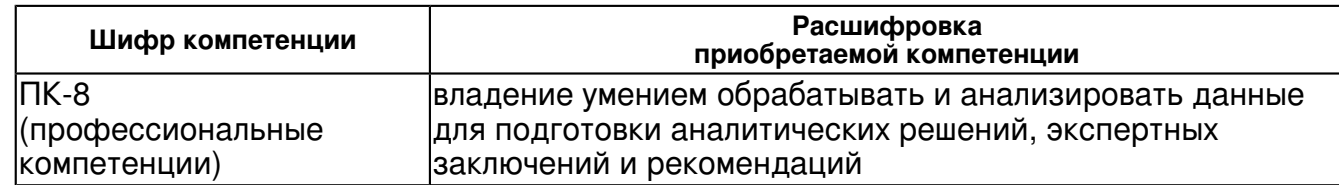

В результате освоения дисциплины студент:

1. должен знать:

структуру предметной области "Информатика", цели и задачи обучения;

2. должен уметь:

 ориентироваться в сфере информации и информационных технологий, электронных, системных и прикладных программных средств;

3. должен владеть:

 навыками отношений "человек - компьютер", овладеть конкретно-практическими умениями использования ПК в профессиональной деятельности;

4. должен демонстрировать способность и готовность:

 обладать оперативными и мобильными теоретическими знаниями об информации, информационном обществе, процессе информатизации, информационных процессах и ресурсах, структуре, предмете и объекте информатики и применении ее для решения профессиональных задач;

## **4. Структура и содержание дисциплины/ модуля**

Общая трудоемкость дисциплины составляет 3 зачетных(ые) единиц(ы) 108 часа(ов).

Форма промежуточного контроля дисциплины зачет в 3 семестре.

Суммарно по дисциплине можно получить 100 баллов, из них текущая работа оценивается в 50 баллов, итоговая форма контроля - в 50 баллов. Минимальное количество для допуска к зачету 28 баллов.

86 баллов и более - "отлично" (отл.);

71-85 баллов - "хорошо" (хор.);

55-70 баллов - "удовлетворительно" (удов.);

54 балла и менее - "неудовлетворительно" (неуд.).

## **4.1 Структура и содержание аудиторной работы по дисциплине/ модулю Тематический план дисциплины/модуля**

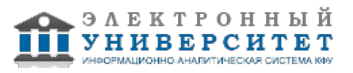

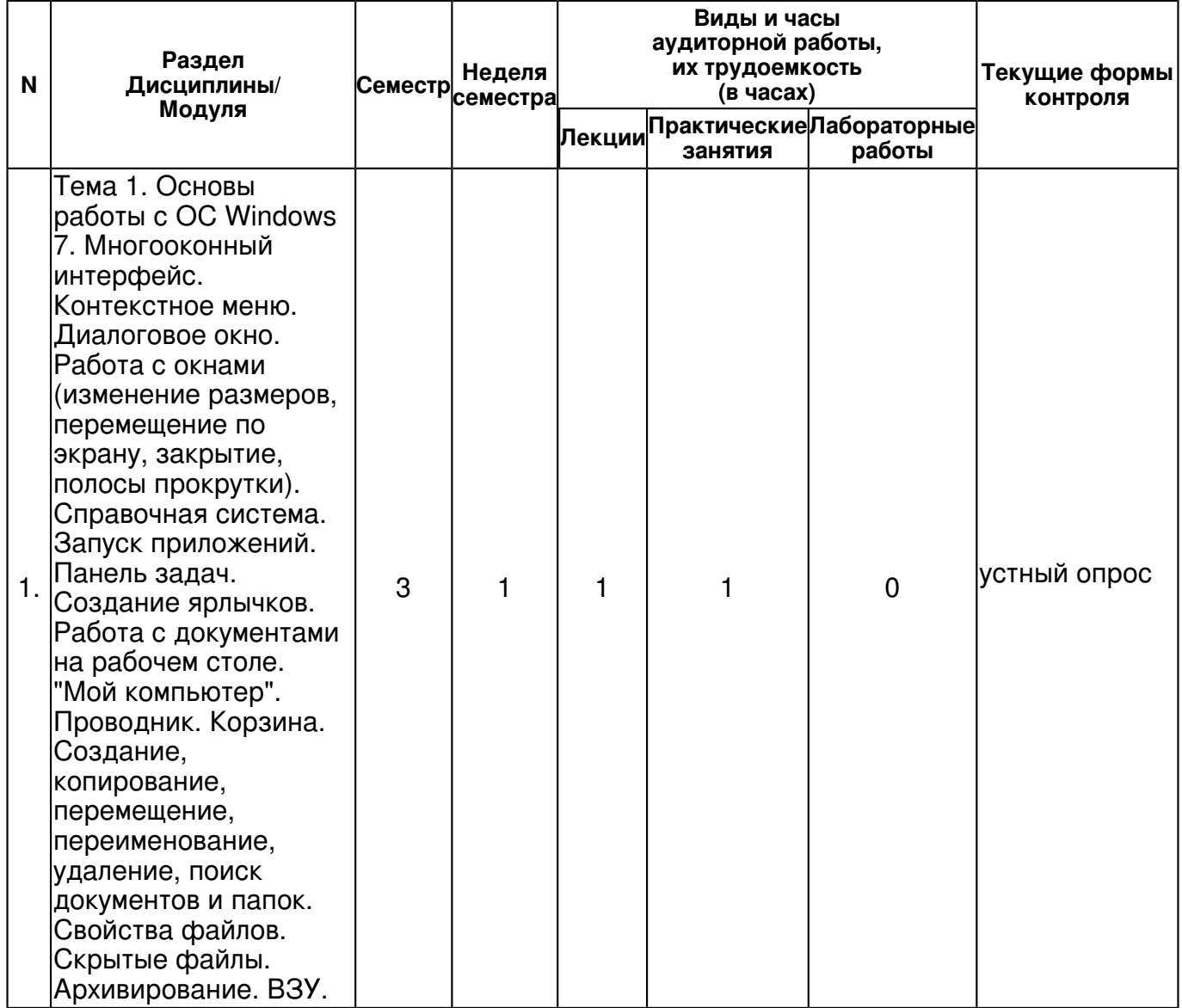

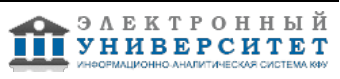

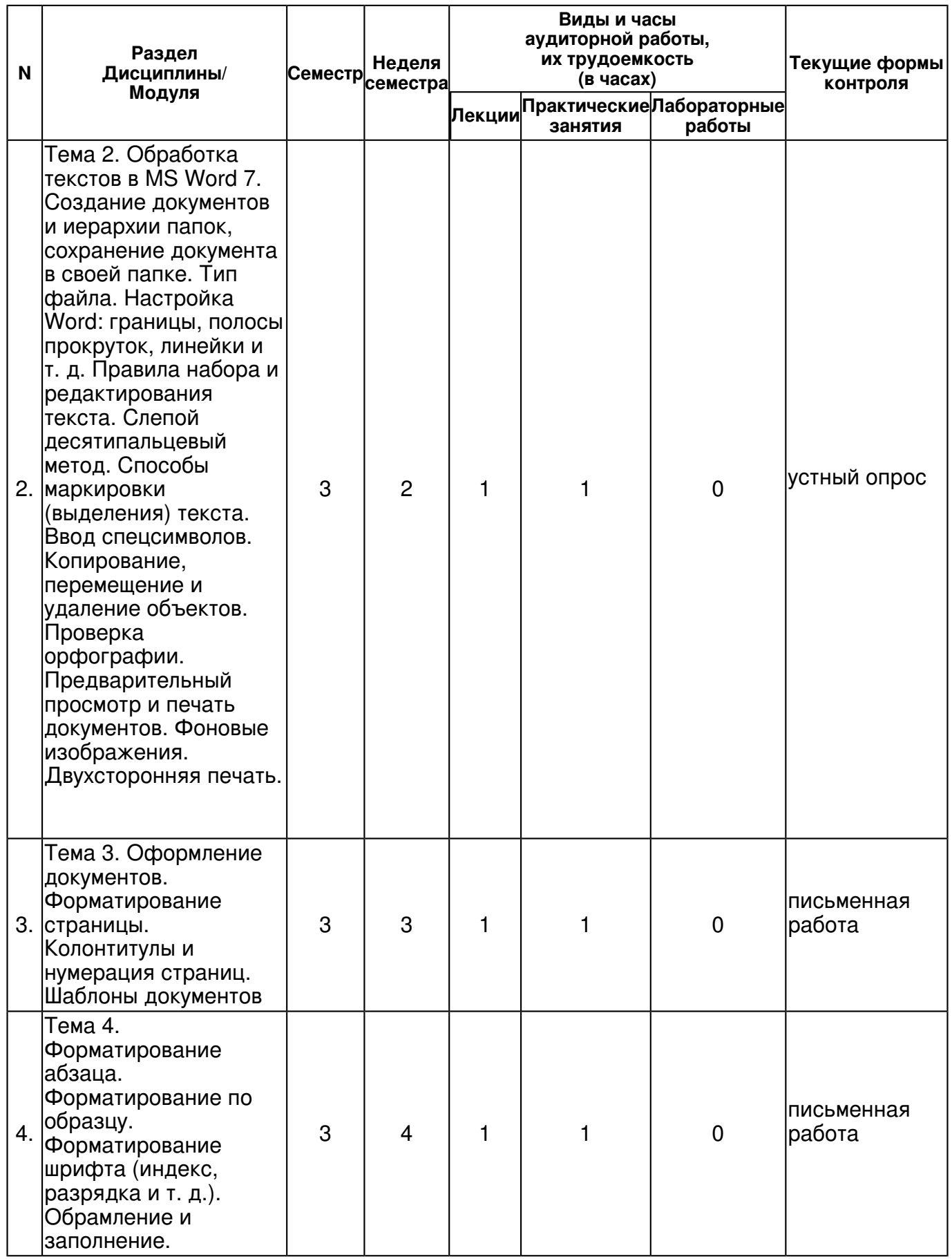

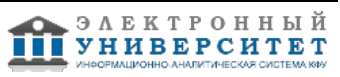

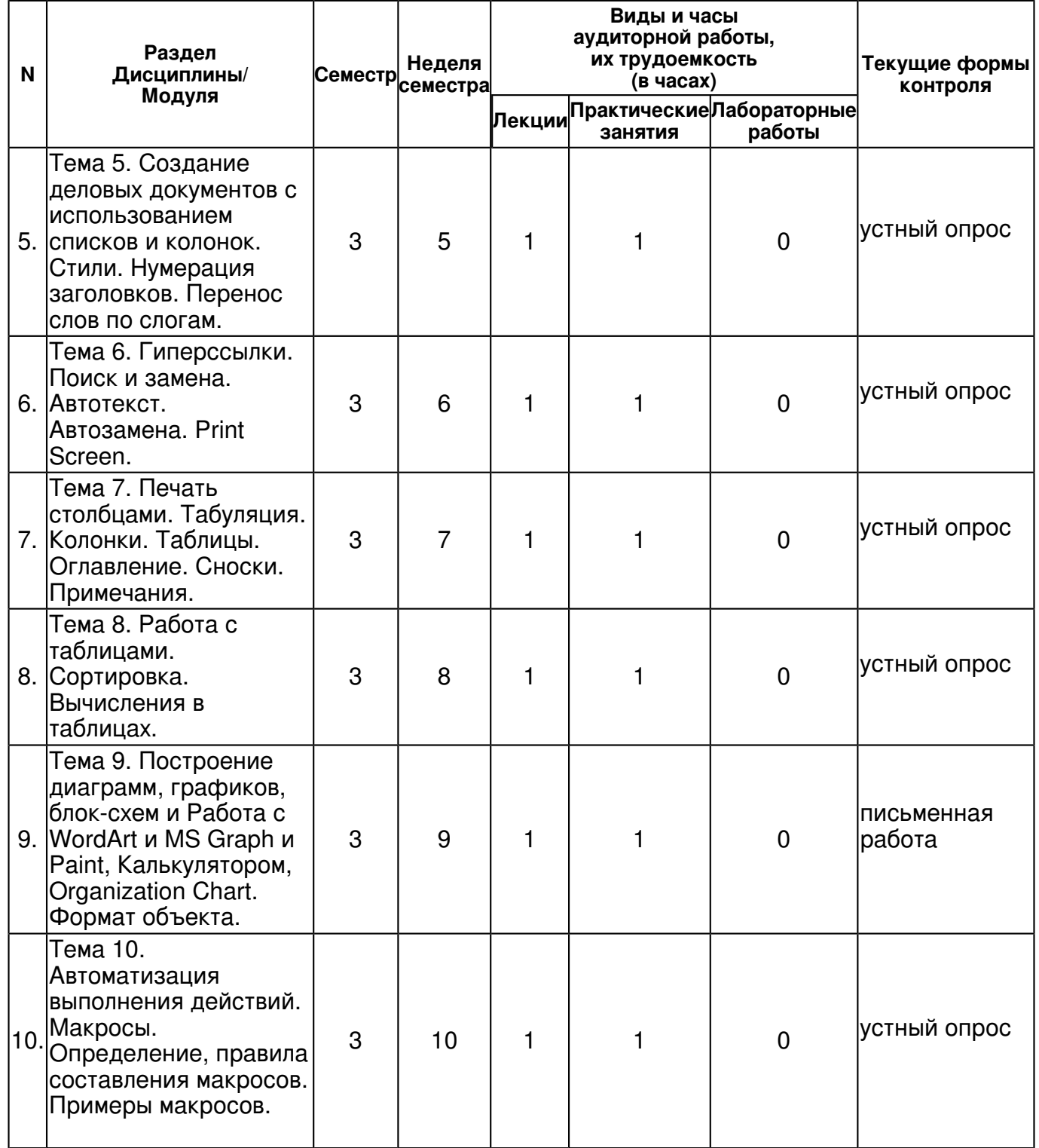

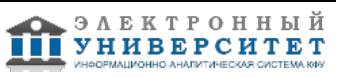

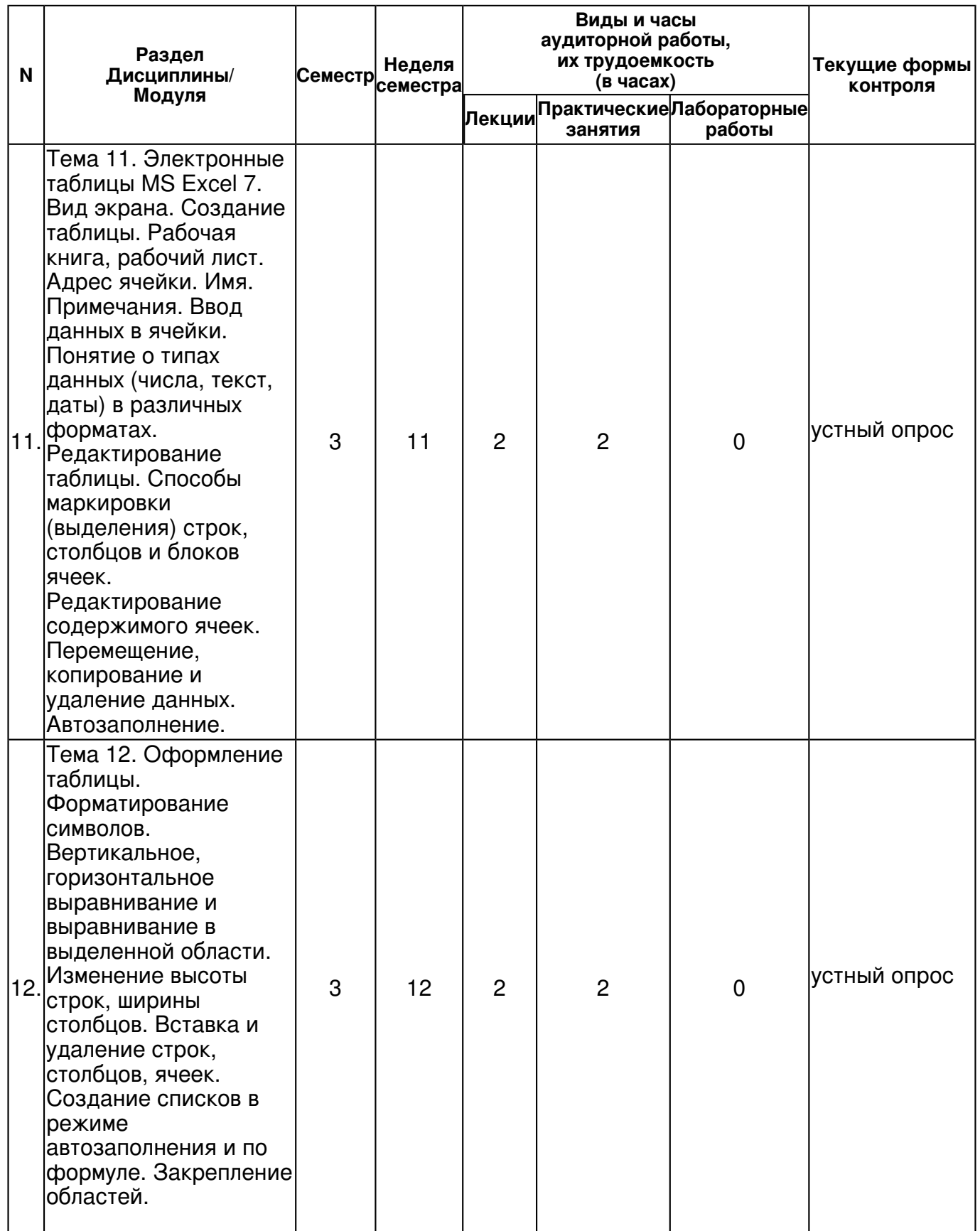

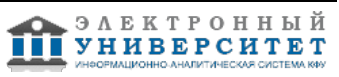

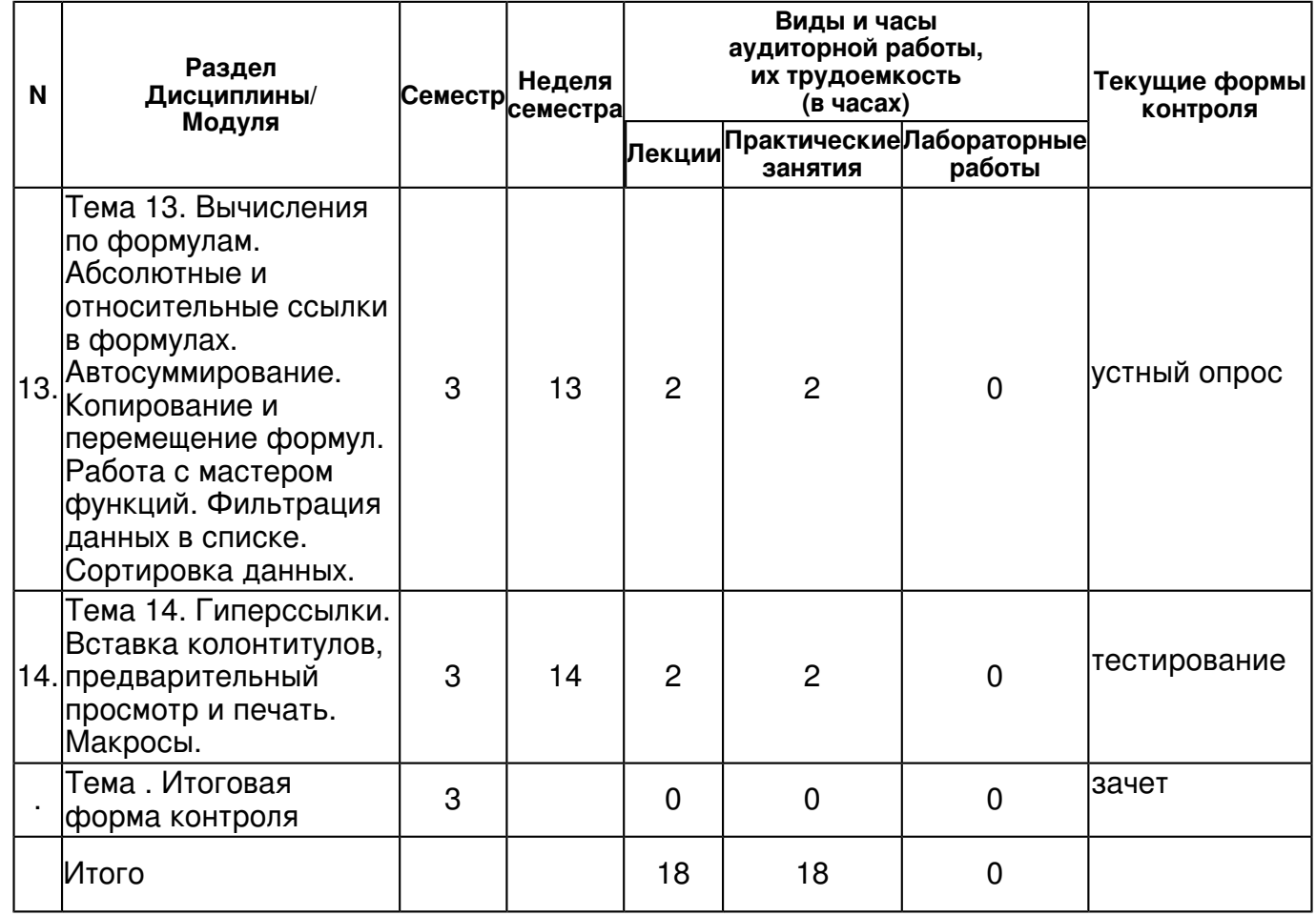

## **4.2 Содержание дисциплины**

**Тема 1. Основы работы с ОС Windows 7. Многооконный интерфейс. Контекстное меню. Диалоговое окно. Работа с окнами (изменение размеров, перемещение по экрану, закрытие, полосы прокрутки). Справочная система. Запуск приложений. Панель задач. Создание ярлычков. Работа с документами на рабочем столе. "Мой компьютер". Проводник. Корзина. Создание, копирование, перемещение, переименование, удаление, поиск документов и папок. Свойства файлов. Скрытые файлы. Архивирование. ВЗУ.** 

## *лекционное занятие (1 часа(ов)):*

Основы работы с ОС Windows 7. Многооконный интерфейс.

## *практическое занятие (1 часа(ов)):*

Основы работы с ОС Windows 7. Многооконный интерфейс. Контекстное меню. Диалоговое окно. Работа с окнами (изменение размеров, перемещение по экрану, закрытие, полосы прокрутки). Справочная система. Запуск приложений. Панель задач. Создание ярлычков. Работа с документами на рабочем столе. "Мой компьютер". Проводник. Корзина. Создание, копирование, перемещение, переименование, удаление, поиск документов и папок. Свойства файлов. Скрытые файлы. Архивирование. ВЗУ.

**Тема 2. Обработка текстов в MS Word 7. Создание документов и иерархии папок, сохранение документа в своей папке. Тип файла. Настройка Word: границы, полосы прокруток, линейки и т. д. Правила набора и редактирования текста. Слепой десятипальцевый метод. Способы маркировки (выделения) текста. Ввод спецсимволов. Копирование, перемещение и удаление объектов. Проверка орфографии. Предварительный просмотр и печать документов. Фоновые изображения. Двухсторонняя печать.** 

*лекционное занятие (1 часа(ов)):*

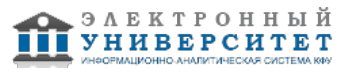

Обработка текстов в MS Word 7. Создание документов и иерархии папок, сохранение документа в своей папке. Тип файла. Настройка Word: границы, полосы прокруток, линейки и т. д. Правила набора и редактирования текста. Слепой десятипальцевый метод. Способы маркировки (выделения) текста. Ввод спецсимволов. Копирование, перемещение и удаление объектов. Проверка орфографии. Предварительный просмотр и печать документов. Фоновые изображения. Двухсторонняя печать.

## *практическое занятие (1 часа(ов)):*

Обработка текстов в MS Word 7. Создание документов и иерархии папок, сохранение документа в своей папке. Тип файла. Настройка Word: границы, полосы прокруток, линейки и т. д. Правила набора и редактирования текста. Слепой десятипальцевый метод. Способы маркировки (выделения) текста. Ввод спецсимволов. Копирование, перемещение и удаление объектов. Проверка орфографии. Предварительный просмотр и печать документов. Фоновые изображения. Двухсторонняя печать.

## **Тема 3. Оформление документов. Форматирование страницы. Колонтитулы и нумерация страниц. Шаблоны документов**

## *лекционное занятие (1 часа(ов)):*

Оформление документов. Форматирование страницы. Колонтитулы и нумерация страниц. Шаблоны документов

## *практическое занятие (1 часа(ов)):*

Оформление документов. Форматирование страницы. Колонтитулы и нумерация страниц. Шаблоны документов

## **Тема 4. Форматирование абзаца. Форматирование по образцу. Форматирование шрифта (индекс, разрядка и т. д.). Обрамление и заполнение.**

## *лекционное занятие (1 часа(ов)):*

Форматирование абзаца. Форматирование по образцу. Форматирование шрифта (индекс, разрядка и т. д.). Обрамление и заполнение.

## *практическое занятие (1 часа(ов)):*

Форматирование абзаца. Форматирование по образцу. Форматирование шрифта (индекс, разрядка и т. д.). Обрамление и заполнение.

## **Тема 5. Создание деловых документов с использованием списков и колонок. Стили. Нумерация заголовков. Перенос слов по слогам.**

## *лекционное занятие (1 часа(ов)):*

Создание деловых документов с использованием списков и колонок. Стили. Нумерация заголовков. Перенос слов по слогам.

## *практическое занятие (1 часа(ов)):*

Создание деловых документов с использованием списков и колонок. Стили. Нумерация заголовков. Перенос слов по слогам.

## **Тема 6. Гиперссылки. Поиск и замена. Автотекст. Автозамена. Print Screen.**

*лекционное занятие (1 часа(ов)):*

Гиперссылки. Поиск и замена. Автотекст. Автозамена. Print Screen.

*практическое занятие (1 часа(ов)):*

Гиперссылки. Поиск и замена. Автотекст. Автозамена. Print Screen.

## **Тема 7. Печать столбцами. Табуляция. Колонки. Таблицы. Оглавление. Сноски. Примечания.**

*лекционное занятие (1 часа(ов)):*

Печать столбцами. Табуляция. Колонки. Таблицы. Оглавление. Сноски. Примечания.

## *практическое занятие (1 часа(ов)):*

Печать столбцами. Табуляция. Колонки. Таблицы. Оглавление. Сноски. Примечания.

**Тема 8. Работа с таблицами. Сортировка. Вычисления в таблицах.** 

## *лекционное занятие (1 часа(ов)):*

Работа с таблицами. Сортировка. Вычисления в таблицах.

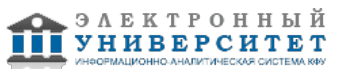

## *практическое занятие (1 часа(ов)):*

Работа с таблицами. Сортировка. Вычисления в таблицах.

## **Тема 9. Построение диаграмм, графиков, блок-схем и Работа с WordArt и MS Graph и Paint, Калькулятором, Organization Chart. Формат объекта.**

## *лекционное занятие (1 часа(ов)):*

Построение диаграмм, графиков, блок-схем и Работа с WordArt и MS Graph и Paint, Калькулятором, Organization Chart. Формат объекта.

## *практическое занятие (1 часа(ов)):*

Построение диаграмм, графиков, блок-схем и Работа с WordArt и MS Graph и Paint, Калькулятором, Organization Chart. Формат объекта.

#### **Тема 10. Автоматизация выполнения действий. Макросы. Определение, правила составления макросов. Примеры макросов.**

## *лекционное занятие (1 часа(ов)):*

Автоматизация выполнения действий. Макросы. Определение, правила составления макросов. Примеры макросов.

## *практическое занятие (1 часа(ов)):*

Автоматизация выполнения действий. Макросы. Определение, правила составления макросов. Примеры макросов.

**Тема 11. Электронные таблицы MS Excel 7. Вид экрана. Создание таблицы. Рабочая книга, рабочий лист. Адрес ячейки. Имя. Примечания. Ввод данных в ячейки. Понятие о типах данных (числа, текст, даты) в различных форматах. Редактирование таблицы. Способы маркировки (выделения) строк, столбцов и блоков ячеек. Редактирование содержимого ячеек. Перемещение, копирование и удаление данных. Автозаполнение.** 

## *лекционное занятие (2 часа(ов)):*

Электронные таблицы MS Excel 7. Вид экрана. Создание таблицы. Рабочая книга, рабочий лист. Адрес ячейки. Имя. Примечания. Ввод данных в ячейки. Понятие о типах данных (числа, текст, даты) в различных форматах.

## *практическое занятие (2 часа(ов)):*

Редактирование таблицы. Способы маркировки (выделения) строк, столбцов и блоков ячеек. Редактирование содержимого ячеек. Перемещение, копирование и удаление данных. Автозаполнение.

## **Тема 12. Оформление таблицы. Форматирование символов. Вертикальное, горизонтальное выравнивание и выравнивание в выделенной области. Изменение высоты строк, ширины столбцов. Вставка и удаление строк, столбцов, ячеек. Создание списков в режиме автозаполнения и по формуле. Закрепление областей.**

## *лекционное занятие (2 часа(ов)):*

Оформление таблицы. Форматирование символов. Вертикальное, горизонтальное выравнивание и выравнивание в выделенной области.

## *практическое занятие (2 часа(ов)):*

Изменение высоты строк, ширины столбцов. Вставка и удаление строк, столбцов, ячеек. Создание списков в режиме автозаполнения и по формуле. Закрепление областей.

#### **Тема 13. Вычисления по формулам. Абсолютные и относительные ссылки в формулах. Автосуммирование. Копирование и перемещение формул. Работа с мастером функций. Фильтрация данных в списке. Сортировка данных.**

## *лекционное занятие (2 часа(ов)):*

Вычисления по формулам. Абсолютные и относительные ссылки в формулах.

Автосуммирование. Копирование и перемещение формул.

## *практическое занятие (2 часа(ов)):*

Работа с мастером функций. Фильтрация данных в списке. Сортировка данных.

**Тема 14. Гиперссылки. Вставка колонтитулов, предварительный просмотр и печать. Макросы.** 

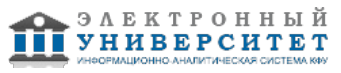

## *лекционное занятие (2 часа(ов)):*

Гиперссылки. Вставка колонтитулов, предварительный просмотр и печать. *практическое занятие (2 часа(ов)):* Макросы.

## **4.3 Структура и содержание самостоятельной работы дисциплины (модуля)**

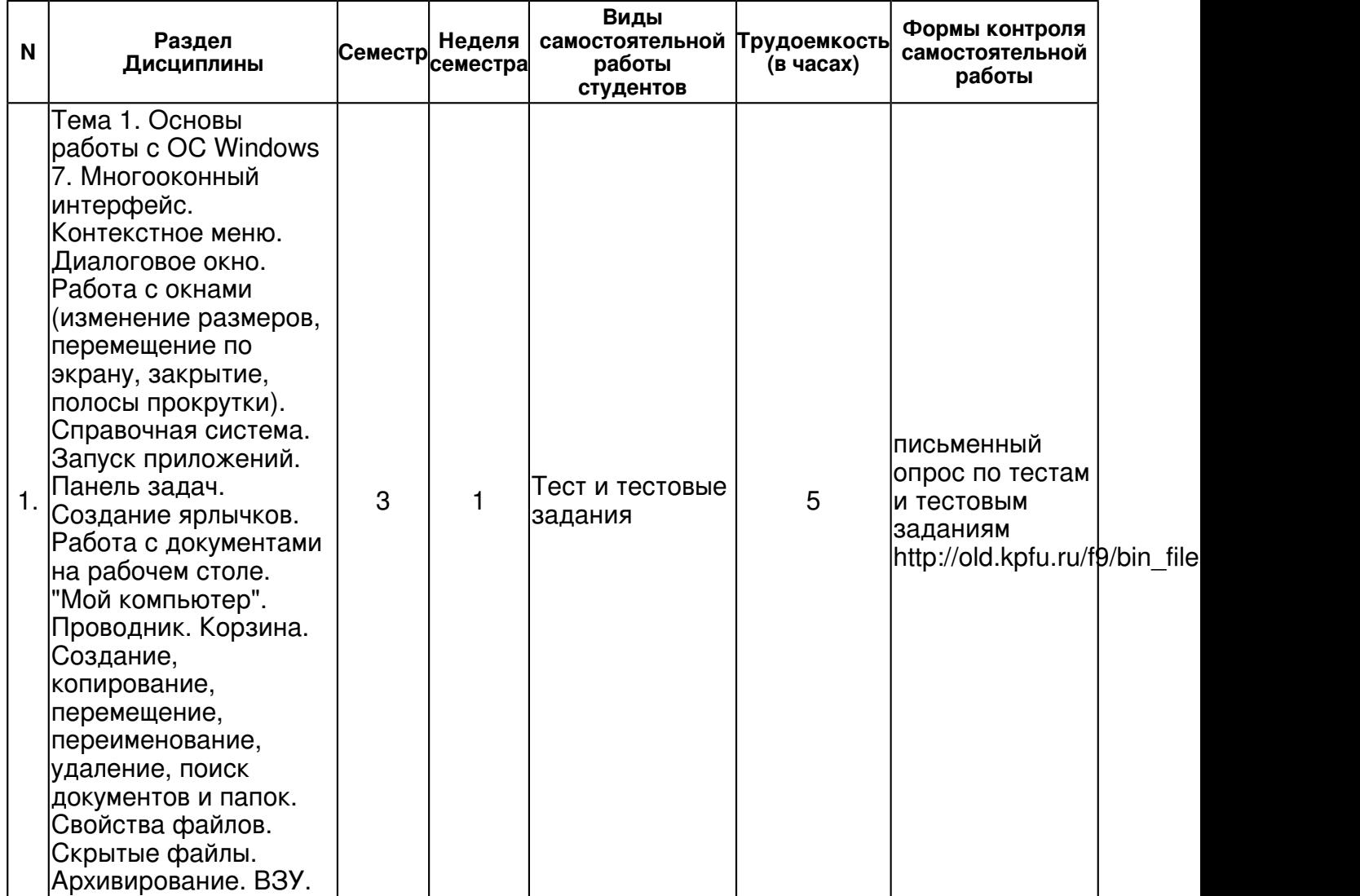

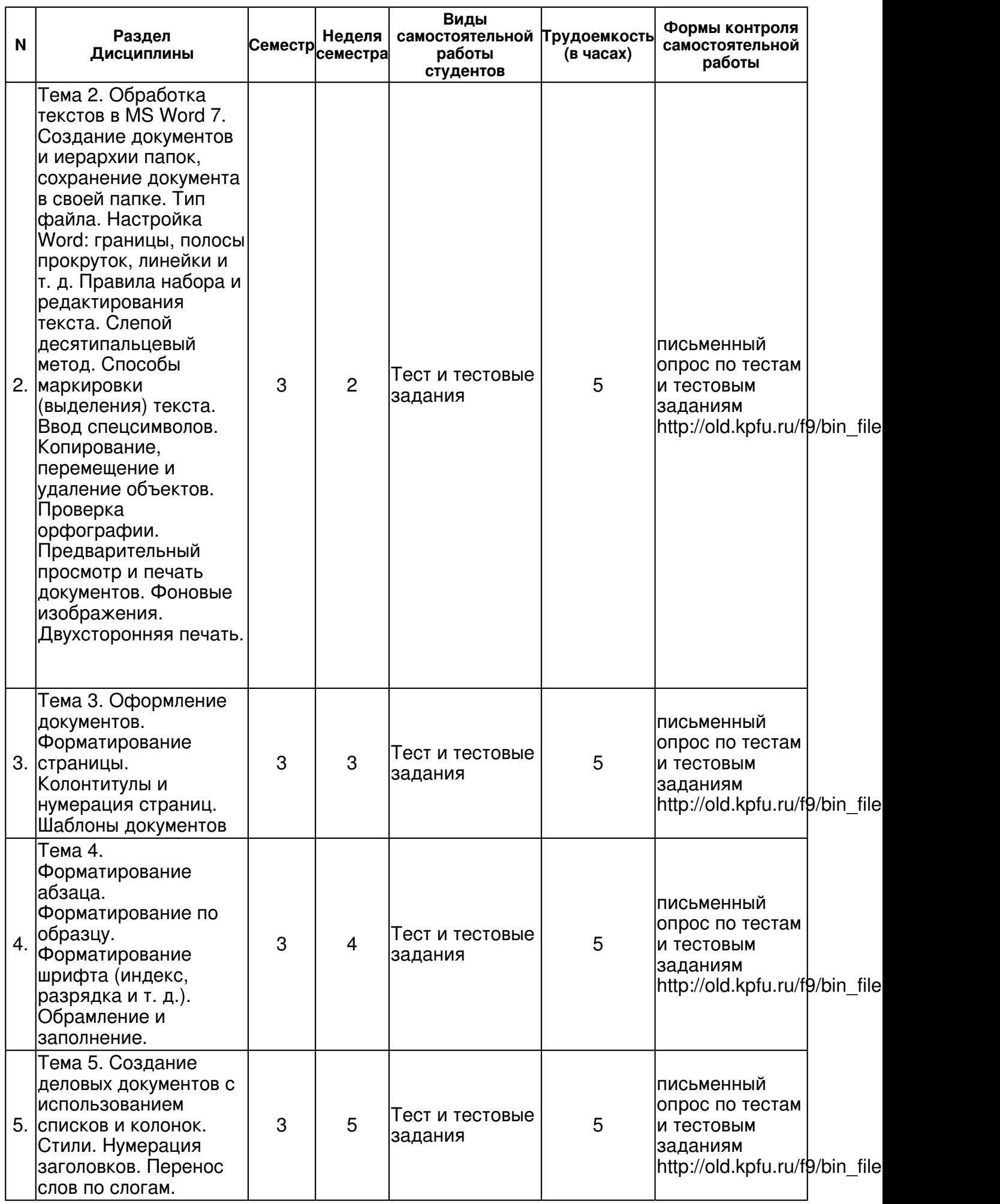

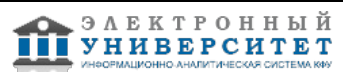

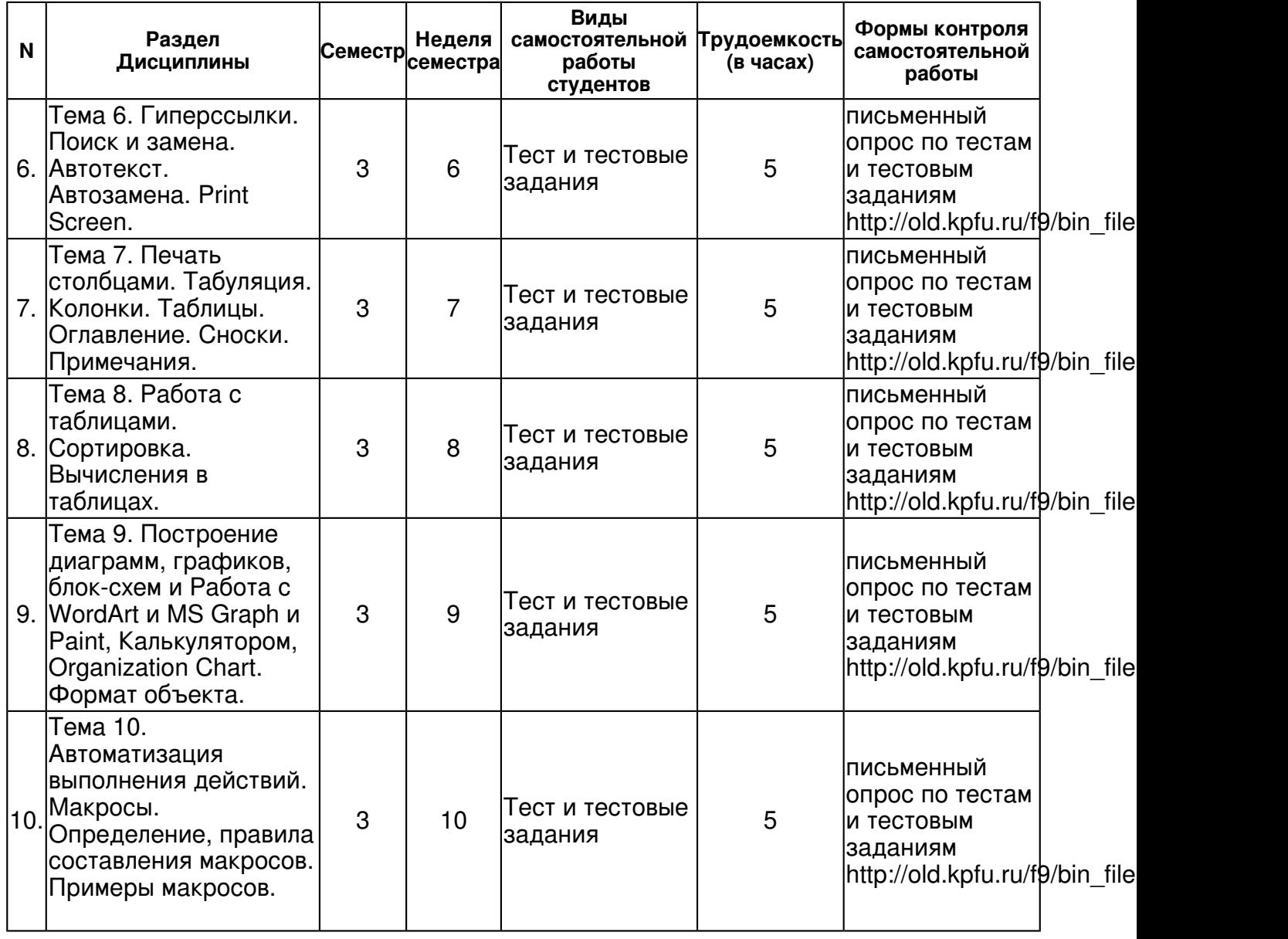

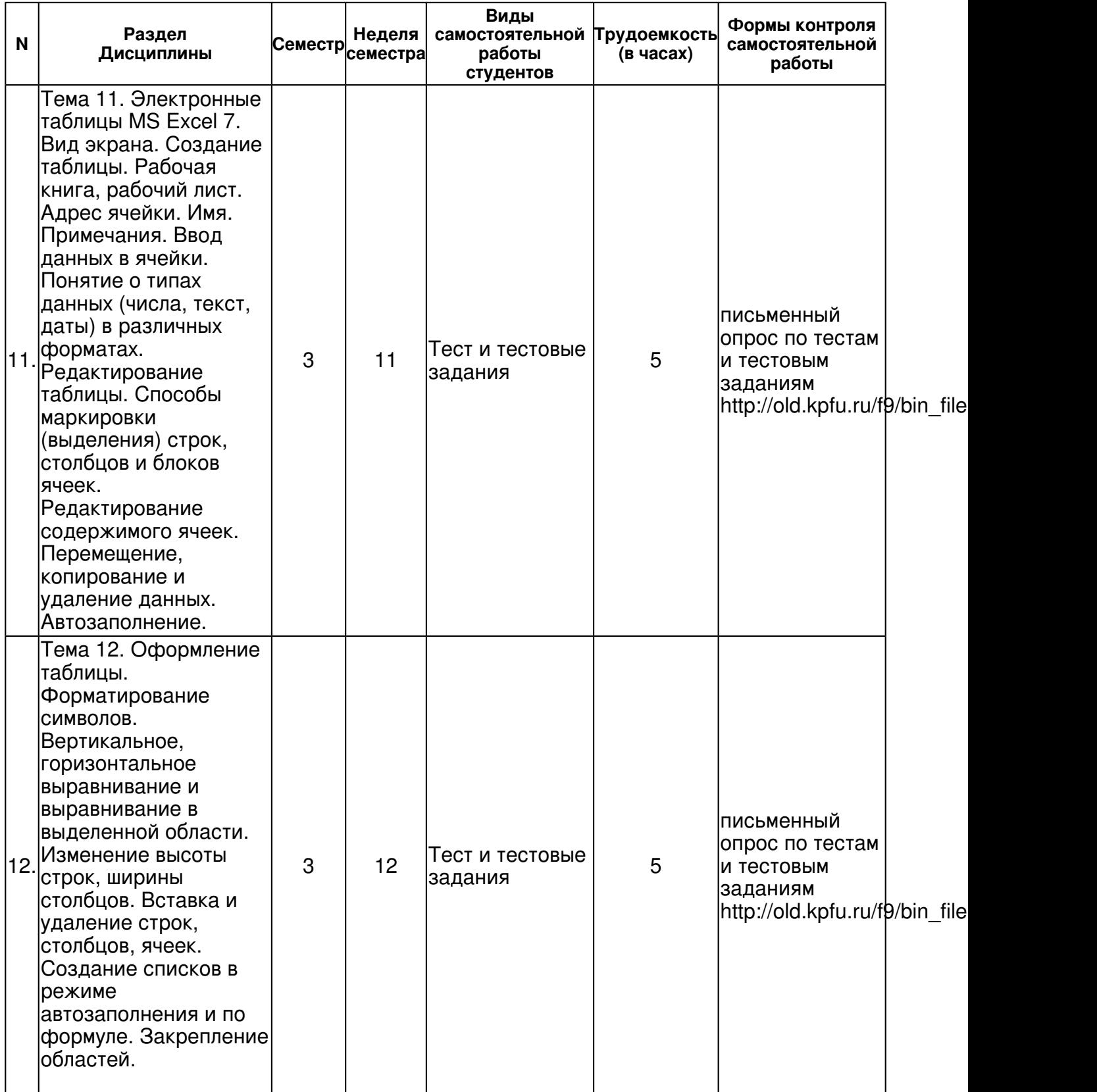

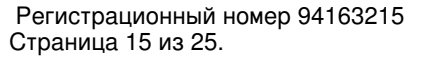

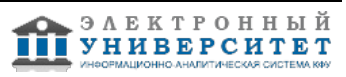

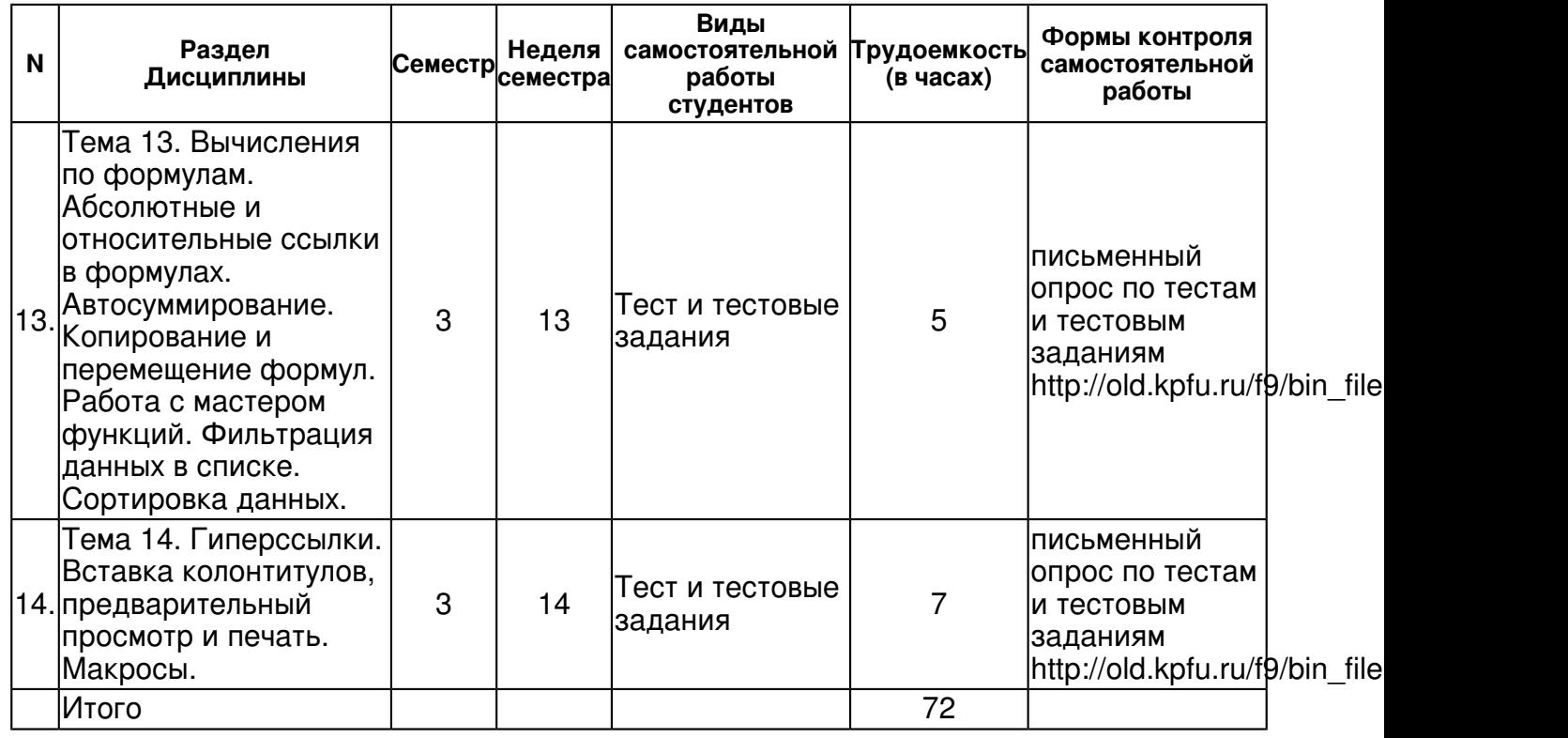

## **5. Образовательные технологии, включая интерактивные формы обучения**

Лекции, лабораторные занятия на ПК, тестирование, тестовые задания (см. http://www.ksu.ru - Информационные ресурсы - Учебные пособия - ВМК - Учебно-методические пособия - Насырова Н. Х.), блиц-опрос на лекции, лекция-визуализация с мультимедийным проектором, лекция с заранее запланированными ошибками, написание рефератов и обсуждение.

#### **6. Оценочные средства для текущего контроля успеваемости, промежуточной аттестации по итогам освоения дисциплины и учебно-методическое обеспечение самостоятельной работы студентов**

**Тема 1. Основы работы с ОС Windows 7. Многооконный интерфейс. Контекстное меню. Диалоговое окно. Работа с окнами (изменение размеров, перемещение по экрану, закрытие, полосы прокрутки). Справочная система. Запуск приложений. Панель задач. Создание ярлычков. Работа с документами на рабочем столе. "Мой компьютер". Проводник. Корзина. Создание, копирование, перемещение, переименование, удаление, поиск документов и папок. Свойства файлов. Скрытые файлы. Архивирование. ВЗУ.** 

письменный опрос по тестам и тестовым заданиям http://old.kpfu.ru/f9/bin\_files/test\_nov.pdf, примерные вопросы:

http://old.kpfu.ru/f9/bin\_files/test\_nov.pdf

**Тема 2. Обработка текстов в MS Word 7. Создание документов и иерархии папок, сохранение документа в своей папке. Тип файла. Настройка Word: границы, полосы прокруток, линейки и т. д. Правила набора и редактирования текста. Слепой десятипальцевый метод. Способы маркировки (выделения) текста. Ввод спецсимволов. Копирование, перемещение и удаление объектов. Проверка орфографии. Предварительный просмотр и печать документов. Фоновые изображения. Двухсторонняя печать.** 

письменный опрос по тестам и тестовым заданиям http://old.kpfu.ru/f9/bin\_files/test\_nov.pdf, примерные вопросы:

http://old.kpfu.ru/f9/bin\_files/test\_nov.pdf

**Тема 3. Оформление документов. Форматирование страницы. Колонтитулы и нумерация страниц. Шаблоны документов** 

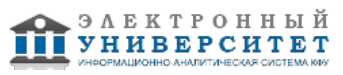

письменный опрос по тестам и тестовым заданиям http://old.kpfu.ru/f9/bin\_files/test\_nov.pdf, примерные вопросы:

http://old.kpfu.ru/f9/bin\_files/test\_nov.pdf

**Тема 4. Форматирование абзаца. Форматирование по образцу. Форматирование шрифта (индекс, разрядка и т. д.). Обрамление и заполнение.** 

письменный опрос по тестам и тестовым заданиям http://old.kpfu.ru/f9/bin\_files/test\_nov.pdf, примерные вопросы:

http://old.kpfu.ru/f9/bin\_files/test\_nov.pdf

**Тема 5. Создание деловых документов с использованием списков и колонок. Стили. Нумерация заголовков. Перенос слов по слогам.** 

письменный опрос по тестам и тестовым заданиям http://old.kpfu.ru/f9/bin\_files/test\_nov.pdf, примерные вопросы:

http://old.kpfu.ru/f9/bin\_files/test\_nov.pdf

## **Тема 6. Гиперссылки. Поиск и замена. Автотекст. Автозамена. Print Screen.**

письменный опрос по тестам и тестовым заданиям http://old.kpfu.ru/f9/bin\_files/test\_nov.pdf, примерные вопросы:

http://old.kpfu.ru/f9/bin\_files/test\_nov.pdf

## **Тема 7. Печать столбцами. Табуляция. Колонки. Таблицы. Оглавление. Сноски. Примечания.**

письменный опрос по тестам и тестовым заданиям http://old.kpfu.ru/f9/bin\_files/test\_nov.pdf, примерные вопросы:

http://old.kpfu.ru/f9/bin\_files/test\_nov.pdf

## **Тема 8. Работа с таблицами. Сортировка. Вычисления в таблицах.**

письменный опрос по тестам и тестовым заданиям http://old.kpfu.ru/f9/bin\_files/test\_nov.pdf, примерные вопросы:

http://old.kpfu.ru/f9/bin\_files/test\_nov.pdf

**Тема 9. Построение диаграмм, графиков, блок-схем и Работа с WordArt и MS Graph и Paint, Калькулятором, Organization Chart. Формат объекта.** 

письменный опрос по тестам и тестовым заданиям http://old.kpfu.ru/f9/bin\_files/test\_nov.pdf, примерные вопросы:

http://old.kpfu.ru/f9/bin\_files/test\_nov.pdf

## **Тема 10. Автоматизация выполнения действий. Макросы. Определение, правила составления макросов. Примеры макросов.**

письменный опрос по тестам и тестовым заданиям http://old.kpfu.ru/f9/bin\_files/test\_nov.pdf, примерные вопросы:

http://old.kpfu.ru/f9/bin\_files/test\_nov.pdf

**Тема 11. Электронные таблицы MS Excel 7. Вид экрана. Создание таблицы. Рабочая книга, рабочий лист. Адрес ячейки. Имя. Примечания. Ввод данных в ячейки. Понятие о типах данных (числа, текст, даты) в различных форматах. Редактирование таблицы. Способы маркировки (выделения) строк, столбцов и блоков ячеек. Редактирование содержимого ячеек. Перемещение, копирование и удаление данных. Автозаполнение.** 

письменный опрос по тестам и тестовым заданиям http://old.kpfu.ru/f9/bin\_files/test\_nov.pdf, примерные вопросы:

http://old.kpfu.ru/f9/bin\_files/test\_nov.pdf

**Тема 12. Оформление таблицы. Форматирование символов. Вертикальное, горизонтальное выравнивание и выравнивание в выделенной области. Изменение высоты строк, ширины столбцов. Вставка и удаление строк, столбцов, ячеек. Создание списков в режиме автозаполнения и по формуле. Закрепление областей.** 

письменный опрос по тестам и тестовым заданиям http://old.kpfu.ru/f9/bin\_files/test\_nov.pdf, примерные вопросы:

http://old.kpfu.ru/f9/bin\_files/test\_nov.pdf

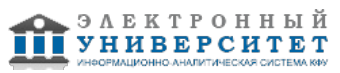

#### **Тема 13. Вычисления по формулам. Абсолютные и относительные ссылки в формулах. Автосуммирование. Копирование и перемещение формул. Работа с мастером функций. Фильтрация данных в списке. Сортировка данных.**

письменный опрос по тестам и тестовым заданиям http://old.kpfu.ru/f9/bin\_files/test\_nov.pdf, примерные вопросы:

http://old.kpfu.ru/f9/bin\_files/test\_nov.pdf

## **Тема 14. Гиперссылки. Вставка колонтитулов, предварительный просмотр и печать. Макросы.**

письменный опрос по тестам и тестовым заданиям http://old.kpfu.ru/f9/bin\_files/test\_nov.pdf, примерные вопросы:

http://old.kpfu.ru/f9/bin\_files/test\_nov.pdf

## **Тема . Итоговая форма контроля**

Примерные вопросы к зачету:

- Вопросы к зачету
- I Общие сведения:
- 1 Персональный компьютер (ПК).
- 2 Информация.
- 3 Знания.
- 4 Данные.
- 5 Информатика.
- 6 Информационные процессы.
- 7 Информационная технология.
- 8 Структура предметной области "Информатика". Схема 1.
- 9 Предмет и объект информатики.
- 10 Две платформы ПК.
- 11 Основные блоки персонального компьютера.
- 12 Основные характеристики ПК (конфигурация).
- 13 Видеосистема ПК.
- 14 Звуковая система ПК.
- 15 Основные виды памяти ПК.
- 16 Три группы внешних запоминающих устройств по типу носителей информации.
- 17 Периферийные устройства.
- 18 Устройства ввода информации. Не менее 3-х.
- 19 Устройства вывода информации. Не менее 3-х.
- 20 Два основных вида программного обеспечения (ПО) для ПК.
- 21 Операционная система.
- 22 Прикладное ПО.
- 23 Два основных вида прикладного ПО.
- 24 Принтер.
- 25 Диски. Логические имена дисков.
- 26 Типы дисков.
- 27 Типы принтеров. Не менее 3-х.
- 28 Модем.
- 29 Сканер.
- 30 Файл.
- 31 Операции с файлами.
- 32 Свойства файла.

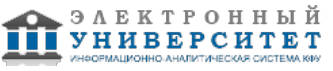

- 33 Атрибуты файла.
- 34 Составное имя файла.
- 35 Имя файла при работе в MS-DOS.
- 36 Имя файла при работе в Windows 7.
- 37 Полное имя файла (путь).
- 38 Курсор.
- 39 Единица измерения длины файла.
- 40 Значение символов  $\mathbb I$  и ? в маске имени файла.
- 41 Минимальная единица емкости информации, которая обрабатывается компьютером.
- 42 Бит.
- 43 Байт.
- 44 Количество бит в байте.
- 45 Производные единицы емкости информации.
- 46 Количество байт в следующей производной единице.
- 47 Емкость CD-RW.
- 48 Емкость DVD-ROM.
- 49 Емкость DVD-RAM
- 50 Емкость DVD-RW.
- 51 Емкость Flash Drive USB 2.0
- 52 Форматирование диска.
- 53 Порядок включения ПК.
- 54 Порядок выключения ПК.
- 55 Правила техники безопасности.
- 56 Аспекты, обеспечивающие сохранение здоровья и удобство работы на ПК.
- 57 Кластер.
- II Термины, аббревиатуры, команды:
- 1 ПЗУ. Кратко объяснить функции.
- 2 ОЗУ. Кратко объяснить функции.
- 3 ROM, RAM.
- 4 CD-ROM, DVD-ROM
- 5 CD-R, DVD-R.
- 6 CD-RW, DVD-RW.
- 7 USB-порт.
- 8 USB Flash drive.
- 9 Upgrade.
- 10 Принцип WYSIWYG.
- 11 BIOS. Функции BIOS.
- 12 MS-DOS.
- 13 Windows 98, Windows 7.
- 14 ВЗУ. Примеры.
- 15 Floppy disk drive.
- 16 Hard disk drive.
- 17 НЖМД.
- 18 НГМД.
- 19 НОД.
- 20 FDD.
- 21 HDD.

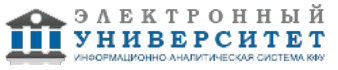

- 22 DVD-RAM
- 23 Драйвер.
- 24 Назначение команды Format.
- 25 Назначение антивирусных программ. Пример.
- 26 Мультимедиа.
- 27 Гипермедиа.
- 28 Виртуальная реальность.
- 29 Инсталляция.
- 30 Интерфейс.
- III Клавиатура.:
- 1 Назначение клавиатуры.
- 2 Четыре группы клавиш на клавиатуре.
- 3 Назначение каждой из групп в том же порядке, что и в пункте 2.
- 4 Расположение клавиши Esc.
- 5 Назначение клавиши NumLock.
- 6 Назначение клавиши Del (Delete).
- 7 Назначение клавиши Backspace  $(II)$ .
- 8 Назначение клавиши Home.
- 9 Назначение клавиши End.
- 10 Назначение клавиш  $\Box$   $\Box$   $\Pi$  $\Pi$  $\Pi$  $\Pi$
- 11 Не менее 2-х назначений клавиши Enter.
- 12 Назначение клавиши Esc.
- 13 Назначение клавиши CapsLock.
- 14 Назначение клавиши PageUp.
- 15 Назначение клавиши PageDown.
- 16 Назначение клавиши Ins (Insert).
- 17 Назначение клавиши PrintScrn.
- 18 Назначение сочетания клавиш Alt + PrintScrn.
- 19 Shift + Буква при печати текста.
- 20 Назначение Ctrl + Alt + Del.
- 21 Назначение Alt  $+$  F4.
- IV Текстовый процессор:
- 1 Назначение Текстового процессора (ТП) и название одного из ТП.
- 2 Структура окна Word-XXXX.
- 3 Клавиша включения и выключения режимов замены и вставки.
- 4 Разделение строки на две.
- 5 Соединение двух строк в одну.
- 6 Вставка чистой строки между строками.
- 7 Вставка чистой строки перед первой строкой в тексте.
- 8 Удаление чистой строки.
- 9 Удаление символов слева от курсора.
- 10 Удаление символов справа от курсора.
- 11 Что означает выделить (маркировать) фрагмент.
- 12 Способы выделения фрагмента текста на экране.
- 13 Удаление фрагмента текста.
- 14 Строка меню.
- 15 Основной принцип работы с программными продуктами.

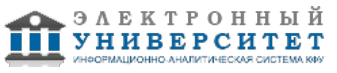

- 16 Основные этапы работы над документом.
- 17 Параметры страницы. Определение и команда в Word.
- 18 Форматирование абзаца. Команда в Word.
- 19 Основные правила набора текста (8 правил).
- 20 Форматирование символа. Определение и команда в Word.
- 21 Левое поле. Определение и команда в Word.
- 22 Левый отступ. Определение и команда в Word..
- 23 Колонтитул.
- 24 Создать документ. Команда.
- 25 Открыть документ. Определение и команда.
- 26 Сохранить документ. Определение и команда.
- 27 Подготовка к печати.
- 28 Копирование или перемещение объекта.
- V Электронная таблица:
- 1 .Определение Электронной таблицы (ЭТ) и название одной из ЭТ.
- 2 Рабочее имя файла ЭТ и его структура.
- 3 Структура окна ЭТ.
- 4 .Структура и назначение строки ввода (формул).
- 5 Число столбцов и их обозначения.
- 6 .Адрес ячейки (ссылка).
- 7 .Имя ячейки.
- 8 Примечание. Отобразить на рисунке.
- 9 Блок (диапазон) ячеек.
- 10 .Способы завершения ввода данных в ячейку. Не менее 2-х.
- 11 .Относительная ссылка. Определение и пример.
- 12 .Абсолютная ссылка. Определение и пример.
- 13 .Форматирование ячеек.
- 14 Форматы данных.
- 15 .Признак формулы.
- 16 .Что означает наличие в ячейке символов  $\Box\Box\Box\Box\Box$
- 17 .Операторы Excel в порядке понижения приоритета.
- 18 Функции Excel. Не менее 3-х.
- 19 .Диаграмма.
- 20 Другие формы представления числовых данных в графическом виде.
- 21 .Два способа перехода на новую строку в ячейке при вводе данных.
- 22 .Редактирование данных (3 способа).
- 23 Два способа маркировки диапазона ячеек.
- 24 Способы маркировки всей таблицы.
- 25 Выделение (маркировка) строки.
- 26 Выделение столбца.
- 27 Выделение нескольких диапазонов ячеек.
- 28 Копирование данных в смежные ячейки (заполнение).
- 29 Копирование данных в несмежные ячейки.
- 30 Правка Специальная вставка.
- 31 Автосуммирование.
- 32 Функция вставки даты.
- 33 Изменение формата даты. Пример.

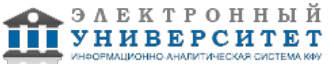

- 34 Нумерация строк и столбцов по формуле.
- 35 Синтаксис функции ЕСЛИ.
- 36 Синтаксис функции ИНДЕКС.
- 37 .Вывод результата формулы в виде массива
- VI База данных:
- 1 Определение Базы данных (БД).
- 2 СУБД. Пример СУБД.
- 3 Основные понятия, используемые в терминологии СУБД.
- 4 Реляционная БД.
- 5 Типы данных.
- 6 Структура записи.
- 7 Таблица.
- 8 Форма.
- 9 Запрос.
- 10 Отчет.
- 11 Основные функции в БД, которые можно выполнять с числовыми данными.
- 12 Основные функции в БД, которые можно выполнять с символьными данными.
- 13 Этапы создания БД.
- 14 Ведение БД.
- VII Интернет:
- 1 Интернет определение.
- 2 Сервер.
- 3 Домен.
- 4 Способы соединения доменов.
- 5 WWW.
- 6 Способы поиска информации в Интернет.
- 7 Адрес URL.
- 8 Браузер. Определение и пример.
- 9 Поисковая система. Определение и примеры.
- 10 Гипертекст.
- 11 E-mail.
- 12 HTML.
- 13 http://
- 14 ftp://
- 15 Протокол

Изучение дисциплины строится на сочетании лекционных, лабораторных (компьютерный практикум) и самостоятельных занятий. Текущий контроль за усвоением учебных материалов и, предусмотренных программой вопросов, осуществляется на лекциях и лабораторных занятиях.

Итоговый контроль проводится в форме зачета. Итоговая оценка по результатам работы студента складывается из:

 $\Box$  оценки в баллах за выполнение студентом заданий на лабораторных занятиях,

 $\Box$  оценок по проведенным тестам,

оценки на зачёте.

## **7.1. Основная литература:**

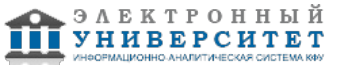

Статистический анализ данных в MS Excel: Учебное пособие / А.Ю. Козлов, В.С. Мхитарян, В.Ф. Шишов. - М.: ИНФРА-М, 2014. - 320 с. http://znanium.com/catalog.php?bookinfo=429722

Информационные технологии в профессиональной деятельности: учебное пособие / Н.В. Максимов, Т.Л. Партыка, И.И. Попов. - М.: Форум, 2010. - 496 с. http://znanium.com/bookread.php?book=180612

Могилев, А. В. Технологии обработки текстовой информации. Технологии обработки графической и мультимедийной информации / А. В. Могилев, Л. В. Листрова. - СПб.: БХВ-Петербург, 2010. - 283 с. http://znanium.com/bookread.php?book=350769

## **7.2. Дополнительная литература:**

Барсегян, А. А. Анализ данных и процессов: учеб. пособие / А. А. Барсегян, М. С. Куприянов, И. И. Холод, М. Д. Тесс, С. И. Елизаров. ? 3-е изд., перераб. и доп. ? СПб.: БХВ-Петербург, 2009. ? 512 с. http://znanium.com/catalog.php?bookinfo=350638

Информационные технологии в профессиональной деятельности: учебное пособие / Н.В. Максимов, Т.Л. Партыка, И.И. Попов. - М.: Форум, 2010. - 496 с. http://znanium.com/bookread.php?book=180612

## **7.3. Интернет-ресурсы:**

курс Операционная система Microsoft Windows XP?. - www.intuit.ru/department/os/mswinxp курс Основы операционных систем?. - www.intuit.ru/department/os/osintro

курс Основы организации операционных систем Microsoft Windows?. www.intuit.ru/department/os/osmswin

Разделы основы информатики, офисные технологии Интернет Университета информационных технологий - http://www.intuit.ru/courses.html

Учебно-методические пособия факультета ВМК - http://www.ksu.ru/f9/index.php?id=20

## **8. Материально-техническое обеспечение дисциплины(модуля)**

Освоение дисциплины "Вычислительный практикум" предполагает использование следующего материально-технического обеспечения:

Компьютерный класс, представляющий собой рабочее место преподавателя и не менее 15 рабочих мест студентов, включающих компьютерный стол, стул, персональный компьютер, лицензионное программное обеспечение. Каждый компьютер имеет широкополосный доступ в сеть Интернет. Все компьютеры подключены к корпоративной компьютерной сети КФУ и находятся в едином домене.

Учебно-методическая литература для данной дисциплины имеется в наличии в электронно-библиотечной системе "ZNANIUM.COM", доступ к которой предоставлен студентам. ЭБС "ZNANIUM.COM" содержит произведения крупнейших российских учёных, руководителей государственных органов, преподавателей ведущих вузов страны, высококвалифицированных специалистов в различных сферах бизнеса. Фонд библиотеки сформирован с учетом всех изменений образовательных стандартов и включает учебники, учебные пособия, УМК, монографии, авторефераты, диссертации, энциклопедии, словари и справочники, законодательно-нормативные документы, специальные периодические издания и издания, выпускаемые издательствами вузов. В настоящее время ЭБС ZNANIUM.COM соответствует всем требованиям федеральных государственных образовательных стандартов высшего профессионального образования (ФГОС ВПО) нового поколения.

ПК,

мультимедийный проектор,

сканер,

принтер,

программное обеспечение:

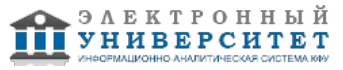

1.ОС Windows 7 (8). 2.MS Word. 3.MS Excel. 4.MS Access.

Программа составлена в соответствии с требованиями ФГОС ВПО и учебным планом по направлению 040100.62 "Социология" и профилю подготовки не предусмотрено .

Автор(ы): Насырова Н.Х. \_\_\_\_\_\_\_\_\_\_\_\_\_\_\_\_\_\_\_\_\_\_\_\_ "\_\_" \_\_\_\_\_\_\_\_\_\_\_ 201 \_\_\_ г.

Рецензент(ы):

"\_\_" \_\_\_\_\_\_\_\_\_ 201 \_\_ г.